# <ニコニコ動画>

# <u>グループコンサル視聴マニュアル</u>

(注意)

※こちらはリスニングとして参加される方専用となります。 ディスカッションで参加される方は、不要です。 ディスカッションで参加される方はskypeでご参加ください。

※ニコニコ動画でのグループコンサルを視聴して頂くためには、 ニコニコ動画のアカウント登録と、コミュニティ参加申請が必要になります。 登録がまだの方は、まずこちらのマニュアルを参考にして登録ください。 ↓ ↓ ↓ [ニコニコ動画会員登録マニュアル](http://www.keizaitekijiyu.jp/f/howtoniconico.pdf)

【グループコンサル視聴手順】

## ① グループコンサル開始前になりましたら、以下のリンクより 当会のコミュニティにログインください。

[不動産投資で経済的自由を手にする会コミュニティ](http://com.nicovideo.jp/community/co2748061) ([http://com.nicovideo.jp/community/co2748061\)](http://com.nicovideo.jp/community/co2748061)

## ② すると、このようなコミュニティページに移ります。

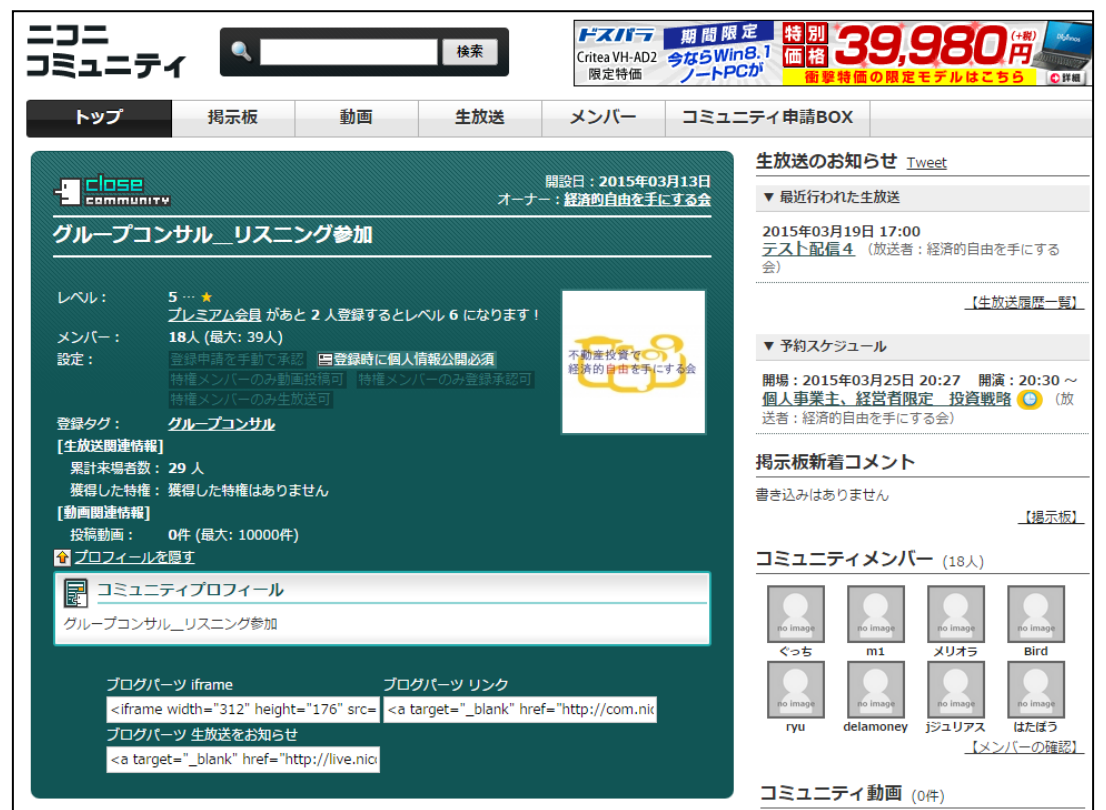

#### ※もし、下のようなエラーが出た場合

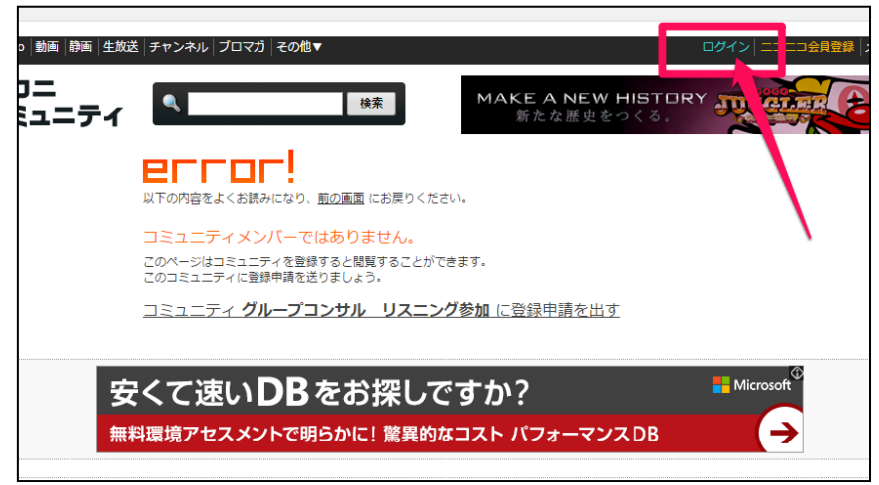

ニコニコ動画の会員登録、およびグループコンサルのコミュニティ参加申請を していない場合は、登録および、グループコンサルのコミュニティ参加申請を 行ってください。

申請がされているにも関わらず、上のようなページが表示された場合は、ニコ ニコ動画にログインができていませんので、ニコニコ動画にログインをした後 に、再度[、不動産投資で経済的自由を手にする会コミュニティ](http://com.nicovideo.jp/community/co2748061) に入ってくだ さい。

### ③ 予約スケジュールの部分に、1週間以内に開催される、次回のグループコ ンサルが表示されておりますので、こちらをクリックして入場してください。

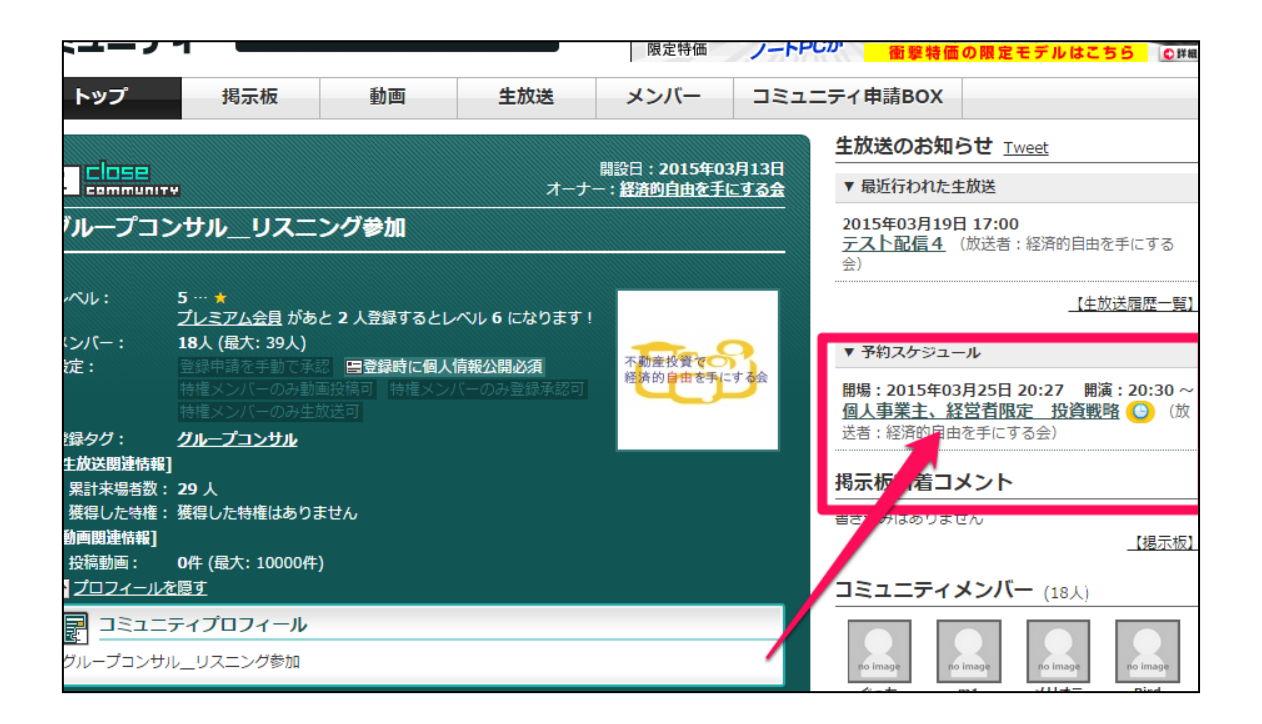

#### ④ すると、以下のページへと移ります。

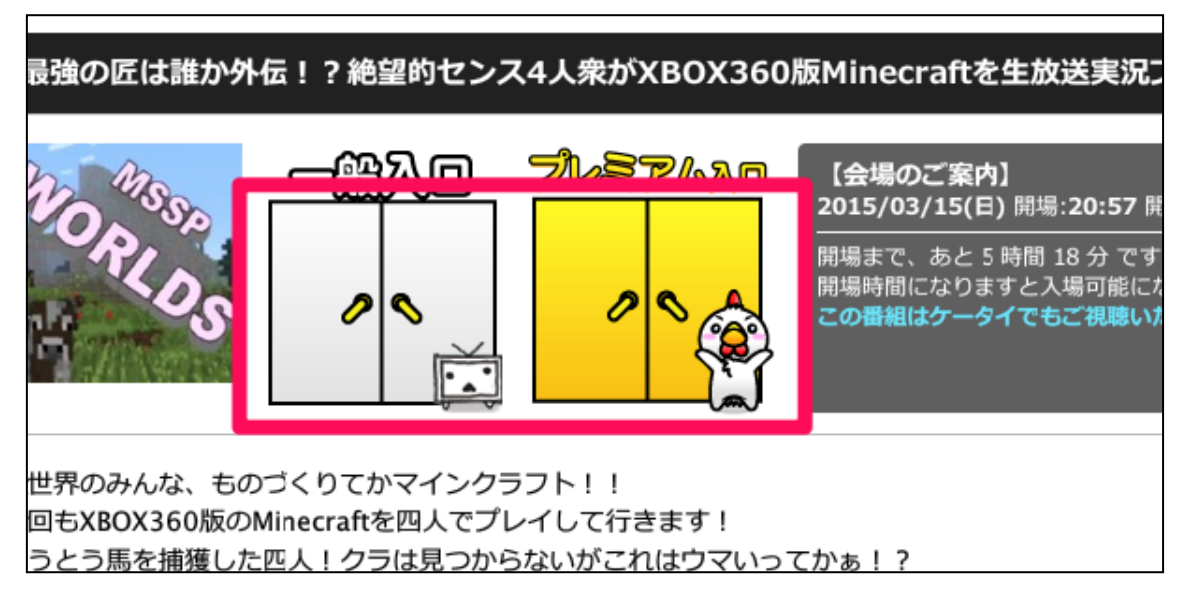

グループコンサル開始3分前になりましたら、赤枠の入口が開きますので そちらより、入場して、ご視聴ください。

#### ※グループコンサル途中でも参加可能です。

放送中はこのような画面となっておりますので、"視聴する!"をクリックして ご視聴ください。

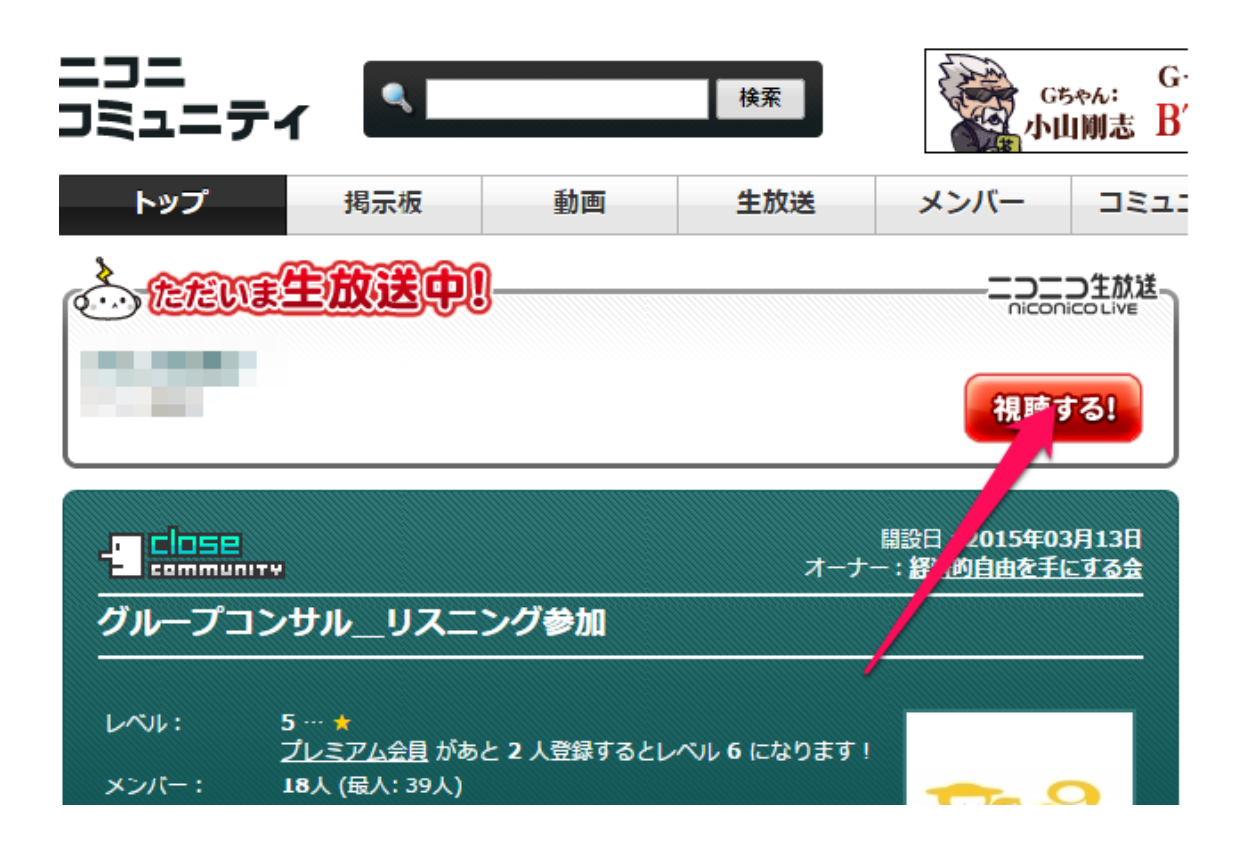

# コメントの入力方法

コンサル中にコメントを送りたい場合は、以下の手順にてお送りください。

- にコメントを入力。必ず、コメントの後に、名前を入れてください。
- 入力したら、コメントのアイコンをクリックしてください。
- にコメントが表示されます。

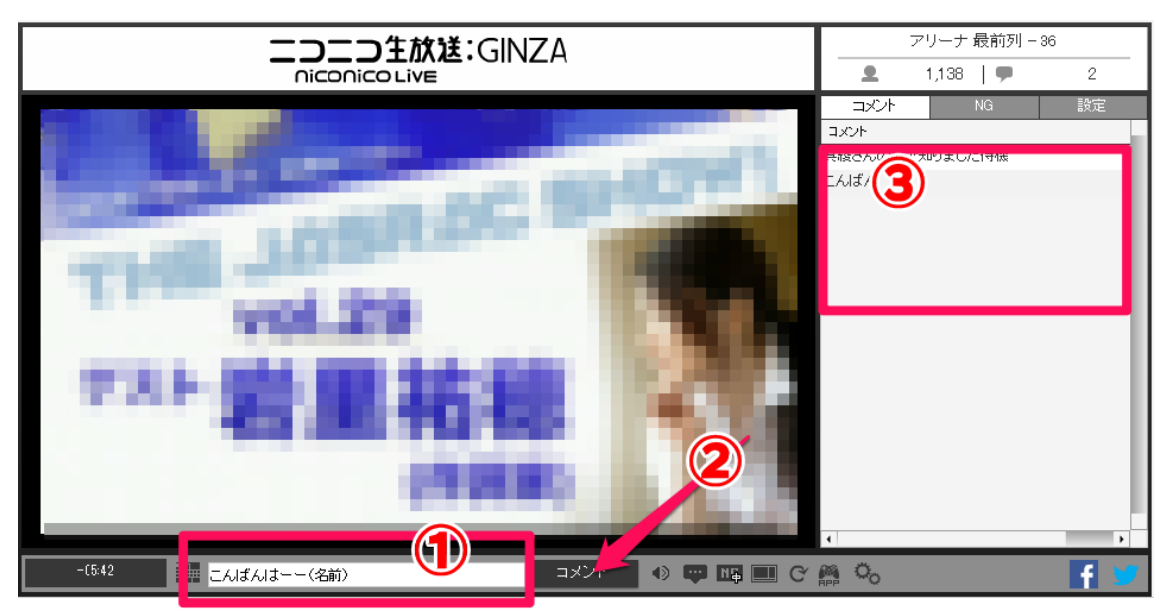

<補足 1>

音声が聞こえない場合は、ボリュームコントロールの確認をしてみてください。

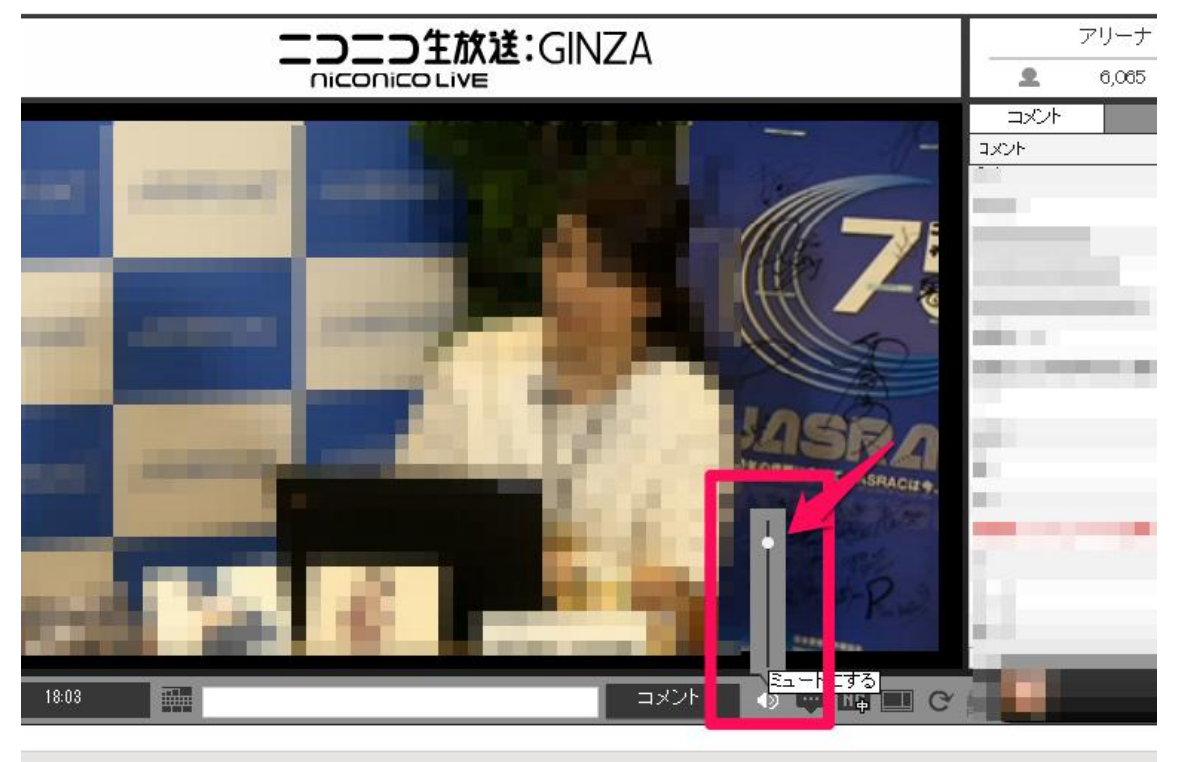

### <補足 2>

※コミュニティの URL は固定ですので、こちら↓をメモやブックマークをして おけば、次回から確認は非常に楽になります。

必ずブックマーク登録をしておいてください。

<http://com.nicovideo.jp/community/co2748061>